# **Configurări în DSpace pentru personalizarea interfeţei repozitoriului digital**

Prezentare în cadrul conferinței «**Crearea repozitoriilor instituționale – oportunitate de amplificare a vizibilității universităților din Republica Moldova în spațiul informațional global**»

**30 octombrie 2015**

**Valentina Nastas** Biblioteca Tehnico-Ştiinţifică, UTM

#### п п **F 8 8**

## Arhitectura DSpace

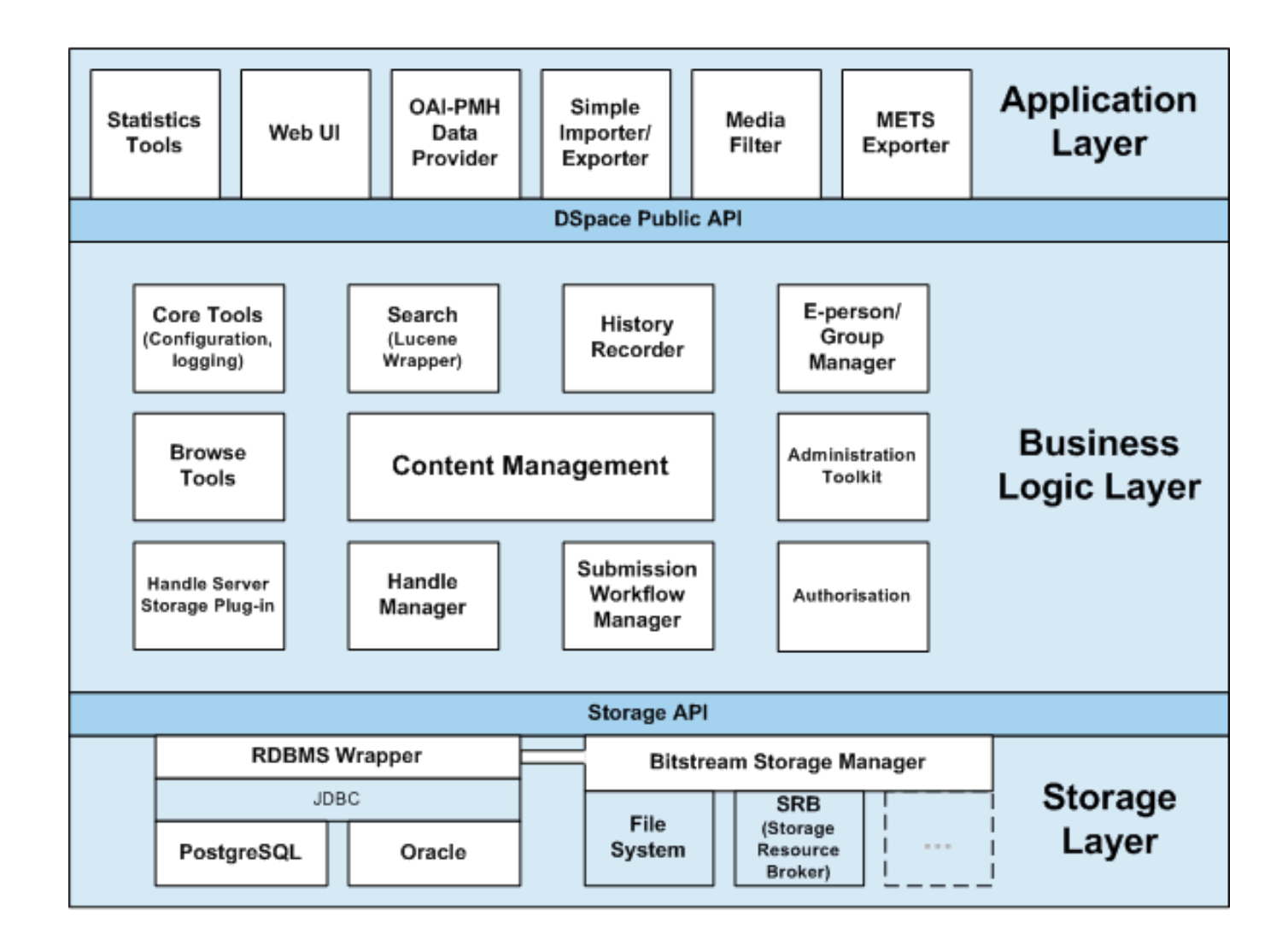

Sursa: <https://wiki.duraspace.org/display/DSDOC3x/Architecture>

## Application Layer

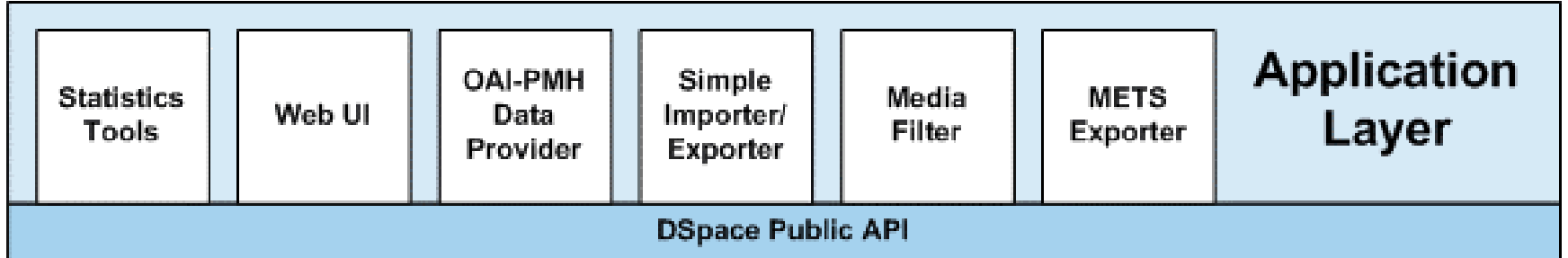

**Nivelul aplicației** (*Application Layer*) conține componente care comunica cu exteriorul (*lumea exterioară*), cum ar fi interfața cu utilizatorul (*Web UI*) și protocolul *Archives Initiative*. *DSpace Web UI* este componenta cea mai utilizată şi complexă. Conţine două versiuni: 1. **JSPUI** - implementează tehnologiile *Java Servlet* şi *Java Server Pages* 2. **XMLUI** (Manakin): foloseşte tehnologiile bazate pe

*Apache Cocoon framework*

## Business Logic Layer

п п

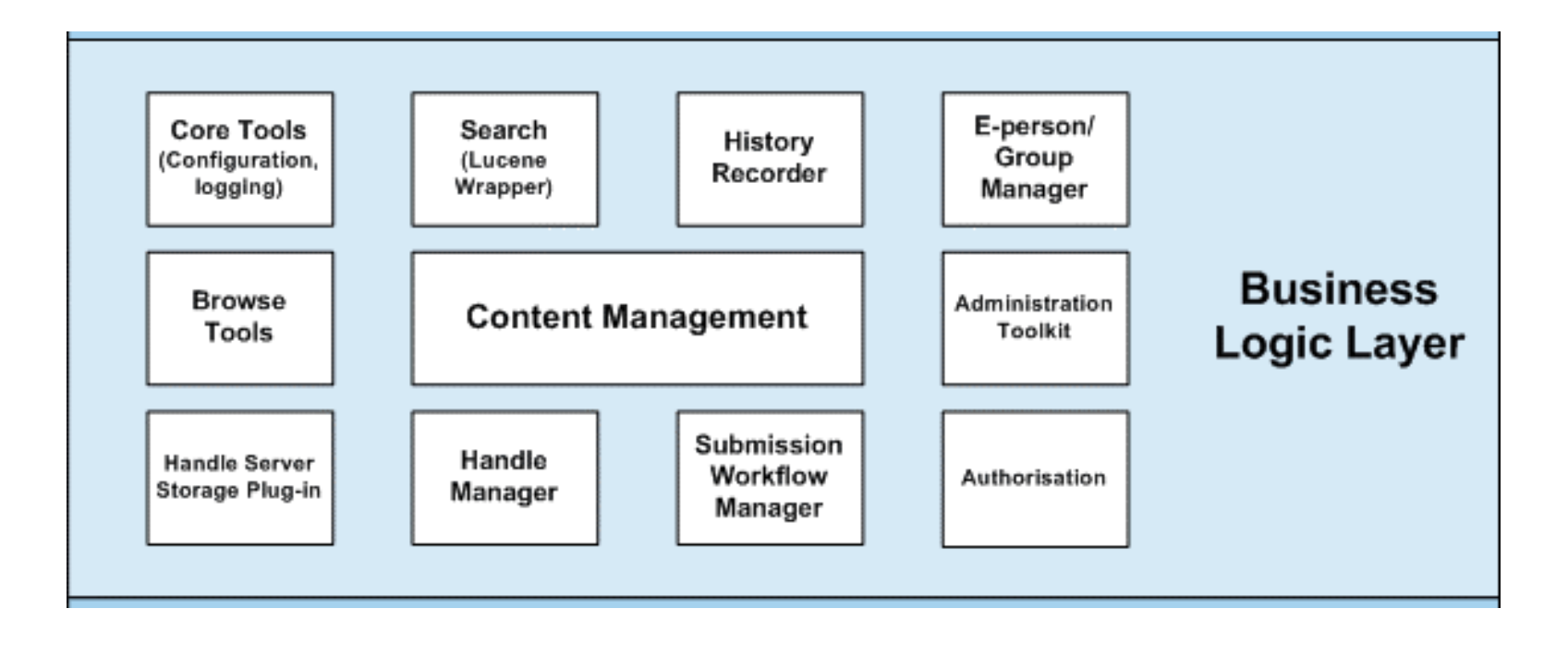

**Nivelul logic** (*Business Logic Layer)* gestionează cu conținutul arhivei, utilizatorii arhivei, autorizarea accesului la conţinut pentru utilizatori și fluxul de lucru.

## Storage Layer

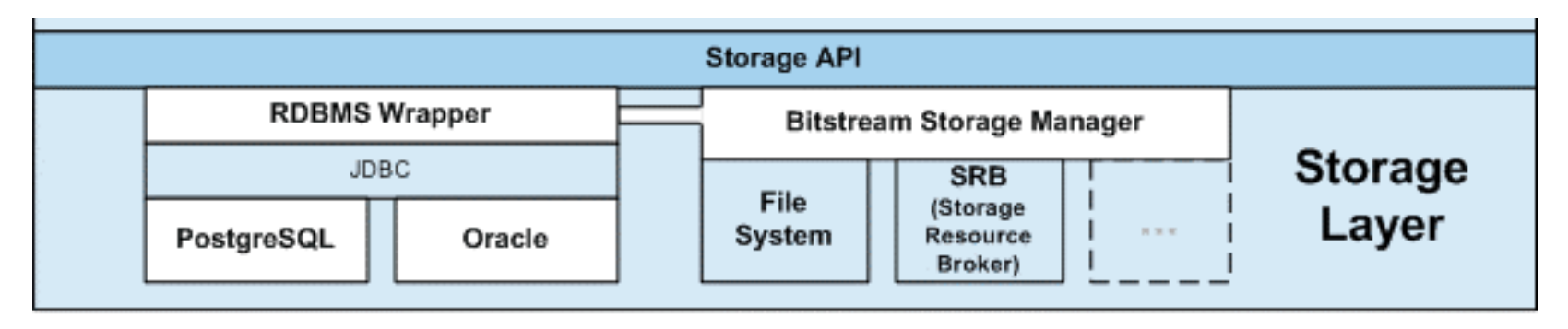

**Nivelul de stocare** (*Storage Layer*) este responsabil pentru stocarea fizică a metadatelor și a conținutului. DSpace folosește o bază de date relațională pentru a stoca toate informațiile despre organizarea conținutului, metadatele pentru conținut, informațiile despre utilizatori și autorizări, precum și starea fluxurilor care rulează.

### Prezentare generală a structurii DSpace

- DSpace este ramificat în trei directoare: ❑ **Directorul sursă: [dspace-src]**
- ✓ Conţine codul sursă
- ❑ **Directorul de instalare: [dspace]**
- $\checkmark$  Creat la instalare, contine:
- **Eişiere de configurare**
- Intrumentente utilizate din linia de comandă
- **Biblioteci**
- Arhiva DSpace (în dependență de configurări) ❑ **Directorul de dezvoltare aplicaţii Web**:

**[tomcat]/webapps/dspace**

✓ Conţine clase JSPs, Java şi biblioteci necesare pentru rulare DSpace.

- ➢ **Persistent Uniform Resource Locators** (PURLs)
- ➢ **Digital Object Identifiers** (DOI)
- ➢ **Handle** Utilizat de DSpace

 **\*** Handle (*permanent identifier) a* fost dezvoltat de organizația non-profit CNRI (*Corporation for National Research Initiatives* [http://www.cnri.reston.va.us](http://www.cnri.reston.va.us/))

- Handle este un server care oferă servicii de localizare.
- **→ Handle este o infrastructură pentru a identifica resurse ale căror** informații despre locul unde se află trebuie să fie actualizate.
- Sistemul Handle este organizat pe un model ierarhic pe două niveluri.

 $\Xi$  Nivelul superior se numește HANDLE.NET cunoscut sub numele de *Global Handle Registry* (**GHR**).

 Nivelul inferior constă din alte servicii numite *local handle services* (**LHS**). **\***

**\*** Sursa: [http://www.kosson.ro/resurse-profesionale/22-know-how/346-handle](http://www.kosson.ro/resurse-profesionale/22-know-how/346-handle-permanent-identifiers)permanent-identifiers

### Sintaxa *Handle*

**Global Handle Registry** este un serviciu de rezolvare a adreselor *handle*. Conexiunea dintre un identificator și serviciul de rezolvare local este determinată de *prefix*. Informațiile din prefix sunt menținute ca înregistrări de GHR. GHR știe fiecare *local handle service* (LHC) și stochează fiecare *prefix* al serviciilor.

### Sintaxa Handle:

### **<autoritatea emitentă>/<nume local>**

 Autoritatea emitentă reprezintă un nume unic. Fiecărui *handle* i se pot atribui valori precum URL-urile (*Uniform Resource Locator*) de acces sau alte URI-uri (*Uniform Resource Identifier*)

Exemplu:

http://hdl.handle.net/2440/16512

Serviciul de înregistrare Handle Prefix Identificator local

http://hdl.handle.net

2440

16512

## Utilizare Handle în DSpace - Exemplu

https://digital.library.adelaide.edu.au/dspace/handle/2440/16512

The University of Adelaide > Library > Digital Library

### Adelaide Research & Scholarship

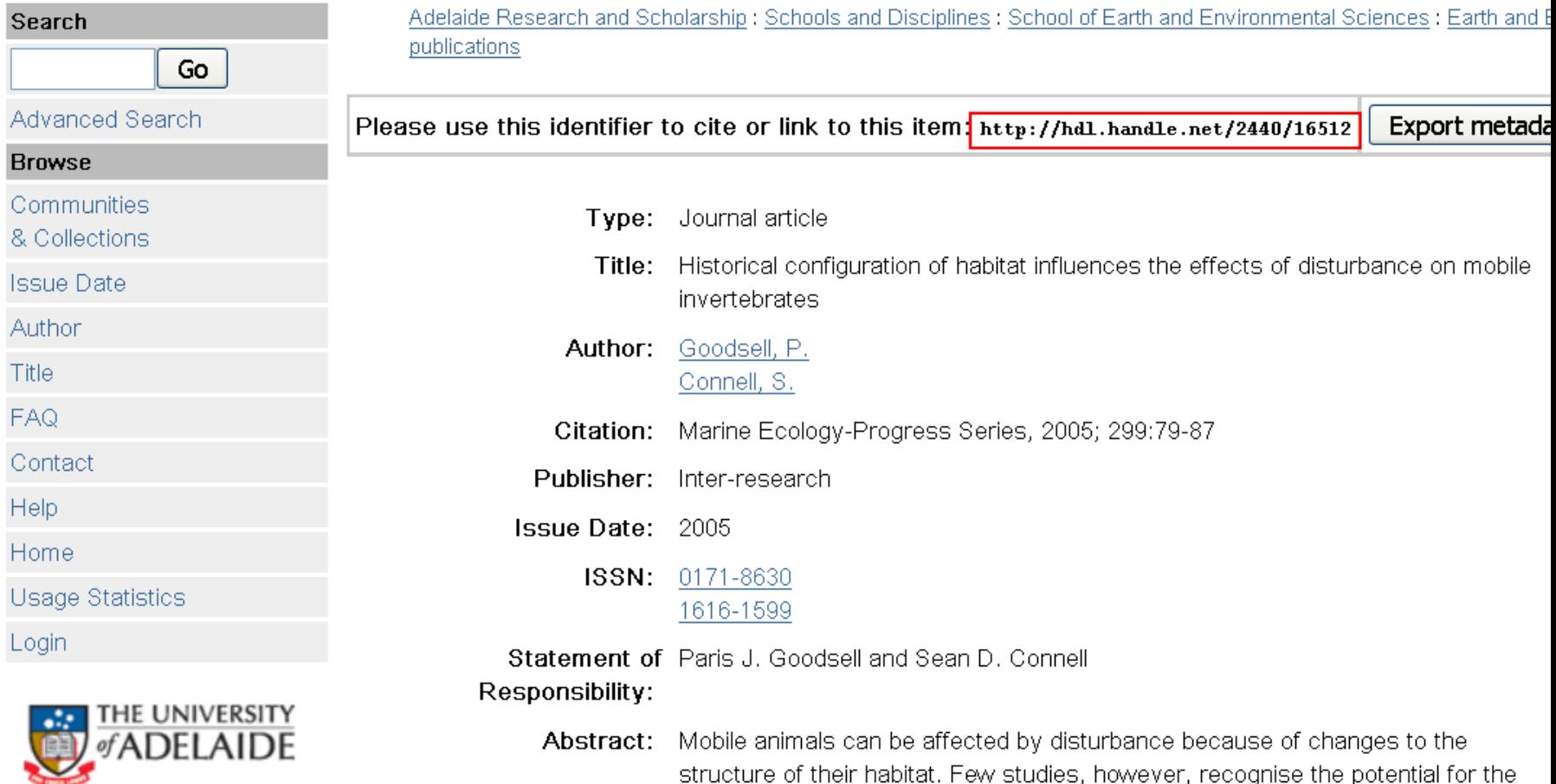

Sursa: [The University of Adelaide](http://www.adelaide.edu.au/) > [Library](http://www.adelaide.edu.au/library/) > [Digital Library](http://digital.library.adelaide.edu.au/) <https://digital.library.adelaide.edu.au/dspace/handle/2440/16512>

## Configurarea serviciului *Handle*

 La instalare DSpace *handle* este configurat : **123456789** Serviciul GHR nu recunoaşte acest *handle*.

**E> Trebuie de parcurs următorii pași pentru configurarea** serviciului Handle:

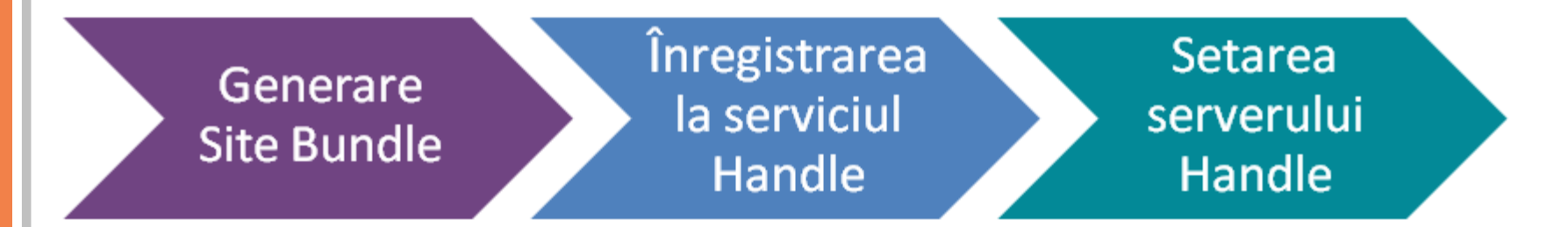

Înregistrarea la CNRI pentru obţinerea prefixului handle:

1. Completarea formularului de înregistrare la adresa **[http://www.handle.net/registration\\_agreement.html](http://www.handle.net/registration_agreement.html)** 2. Crearea şi trimiterea arhivei *sitebndl.zip* către CNRI 3. Efectuarea plăţii anuale (curent 50 \$)

### Generarea fişierului *sitebndl.zip*

- ➢ **Site Bundle** este o arhivă care conţine informaţia despre instalare DSpace şi este folosită pentru generarea de *handle*.
- Pentru generarea arhivei *sitebndl.zip executaţi comanda:*

**[dspace]/bin/dspace make-handle-config [dspace]/handle-server**

- Urmează să comletaţi răspunsuri la o serie de întrebări. După completare arhiva *sitebndl.zip* o găsiţi în:
- **[dspace]/handle-server/sitebndl.zip**
- Finisaţi înregistrarea cu încărcarea fişierului *sitebndl.zip* la adresa **<http://hdl.handle.net/4263537/5014>**
- Urmează să primiţi de la CNRI un nume pentru *prefixul handle*.
- Inlocuiiţi *YOUR\_NAMING\_AUTHORITY* în linia *300:0.NA/YOUR\_NAMING\_AUTHORITY* cu prefixul primit de la CNRI.

## Actualizarea prefixelor handle

 Porniţi serverul handle cu nume de utilizator din DSpace **[dspace]/bin/start-handle-server** Actualizaţi prefixele *handle* pentru item-urile înregistrate pâna la prefixul primit de la CNRI: ➢ Exemplu pentru prefixul nou **2440** :

**[dspace]/bin/dspace update-handle-prefix 123456789 2440**

Acest script va înlocui în toate înregistrările prefixul **123456789** cu **2440** Exemplu: *handle* **123456789/46** va fi înlocuit cu **2440/46**

 Remarcă: DSpace gestionează oricum individual *handlurile*, dar operaţiile de administrare cum ar fi modificarea de *handle-uri* nu sunt suportate de DSpace.

 Implicit, configuraţia din DSpace utilizează **handle.canonical.prefix = http://hdl.handle.net/** Acest prefix este generat în timpul înregistrării articolului (item) şi este stocat în câmpul **dc.identifier.uri** (vizibil în pagina de vizualizare a articolului)

 Dacă nu sunteţi abonat la serviciul CNRI incadraţi în comentariu (*puneţi semnul # la începutul liniei*) # **handle.canonical.prefix = http://hdl.handle.net/ ■** Indicați adresa URL a site-ului repozitoriului. Editaţi fişierul **[dspace-src]/dspace/config/dspace.cfg** În secţiunea ## Handle settings ## Canonical Handle URL prefix scoateţi din comentariu (fără semnul *#* ) linia: **handle.canonical.prefix = \${dspace.url}/handle/**  $\psi$  **dspace.url** este specificat mai sus în cod, un exemplu ar fi: **dspace.url=http://numerepozitoriu:80/xmlui/handle/** Puteţi modifica prefixul implicit **123456789** în altul, de exemplu **1234 handle.prefix =1234**

### Notificări prin Email

 O parte din configurări pentru Notificări prin Email şi Abonări (*Email Notifications & Subscriptions*) pot fi configurate din fişierul: **[dspace]/config/dspace.cfg**

Email-urile de sistem se bazează pe template-uri create în directorul **emails**

### **[dspace]/config/emails**

**# E-mail sent to DSpace users when they register for an account # # Parameters: {0} is expanded to a special registration URL # # See org.dspace.core.Email for information on the format of this file. # Subject: DSpace Account Registration To complete registration for a DSpace account, please click the link below: {0} If you need assistance with your account, please email dspace-help@myu.edu or call us at xxx-555-xxxx.**

#### **The DSpace Team**

 Remarcă: **Toate modificările în fişierul dspace.cfg necesită restartarea serverului tomcat**

## Modelul informaţional în DSpace

 **Fişierele de date**, numite şi *fluxuri binare (bitstreams)*, sunt organizate în seturi, în funcţie de tip/domeniu. Fiecare *flux binar*  are un format tehnic şi o informaţie tehnică. **Un articol** (*item*) este un "atom arhivat" care constă din conţinutul principal, adică documentul (fişierul sau fişierele grupate), plus descrierea asociată (metadatele). Această descriere este indexată pentru navigare şi căutare în structura platformei. Articolele sunt organizate în **colecţii** ce cuprind material "înrudit" din punct de vedere logic. Termenul "articol" / "item", utilizat aici se referă la o înregistrare dintr-o bază de date, nu la articolul dintr-o publicaţie (jurnal).

п

п **. . .** 

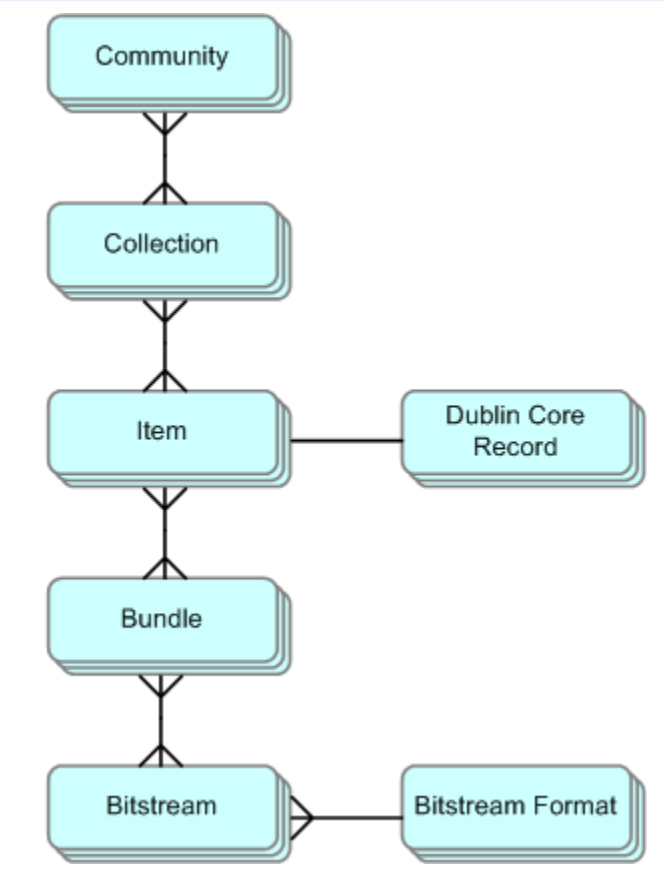

 **Comunitatea** reprezintă nivelul cel mai de sus al ierarhiei conţinutului DSpace. Comunităţile corespund diviziunilor din cadrul organizaţiei, ca departamentele, laboratoarele, centrele de cercetare sau chiar şcoli.

### Metadata

**Metadata** este data care descrie atributele unei resurse. În contextul bibliotecii digitale metadata este constituită din multiple componente numite obiecte digitale, *metadata este o metodă de structurare a informaţiei în formă digitală*. DSpace utilizează metadate pentru a descrie obiectele interne cum ar fi: communitiăţi, utilizatori, colecţii şi item-uri. Metadatele pentru un item se definitesc într-un registru DSpace. DSpace utilizează implicit schema pentru metadate din *Dublin Core*.

*Dublin Core* este un **set de metadate** care facilitează descrierea resurselor electronice. Fiecare câmp din metadată este reprezentat printr-un element DC. Conţinutul metadatelor este structurat în câmpuri şi subcâmpuri specificate prin identificatori.

### Metadata

DSpace utilizează *o sintaxă concretă pentru fiecare descriere* <META NAME= "Schema identificator, element\_nume. Calificativ" CONŢINUT="şir de date"> Exemplu:

```
<dc-type>
          <schema>dc</schema> <
                                                           Schema utilizată
          <element>contributor</element> ←
          \langlequalifier>author</qualifier>\langleElementul descriptiv
          <scope_note></scope_note>
\langle/dc-type>
                                                           Calificativ
```
Modificarea limbii implicite pentru introducerea metadatelor se face în fişierul **[dspace-src]/dspace/config/dspace.cfg** în sectiunea  $\Rightarrow$  ## Basic information ##

```
\Rightarrow # Default language for metadata values
     default.language = ro
```
Elementele de bază din DC (15)

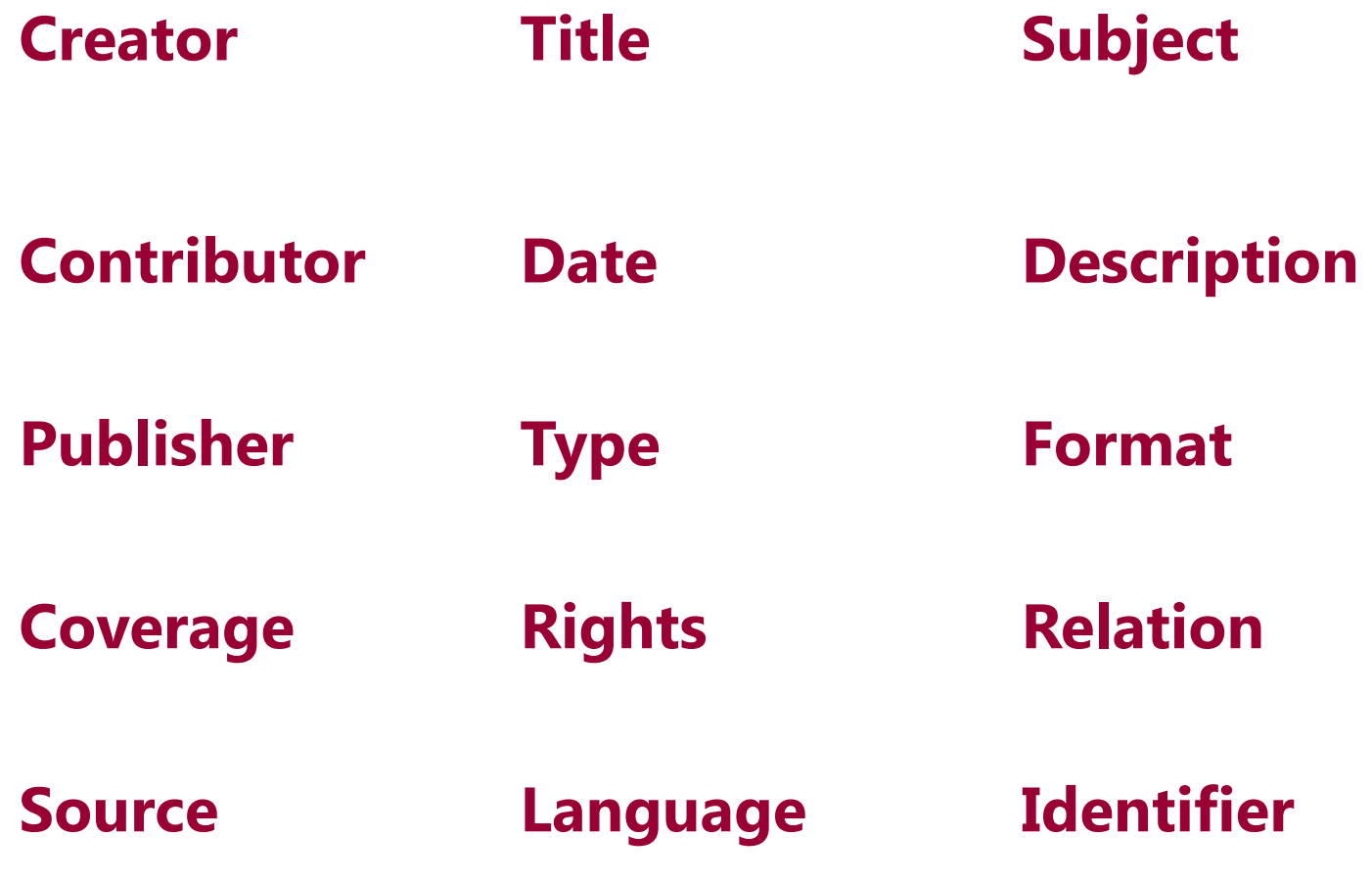

Modificarea procesului de înregistrare a articolului în baza de date Submission Steps

## Fişierul de configurare a înregistrării articolului

➢ Fişierul de configurare a înregistrării articolului controlează ordinea paşilor de colectare a datelor în procesul stocării articolului (*item*)

**[dspace]/config/item-submission.xml**

Procesul tradiţional de înregistrare

Describe -> Describe -> Upload -> Review -> License -> Complete

### Intefata WEB  $\forall$

### **Item submission**

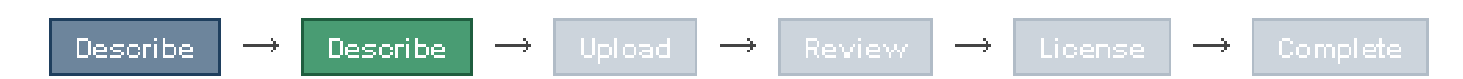

**<item-submission> <submission-map> <name-map collection-handle="default" submissionname="traditional" /> </submission-map>**

**<submission-definitions> <submission-process name="traditional"> ... <!-- Step definitions appear here! --> </submission-process> </submission-definitions> </item-submission>**

- -

### Configurarea înregistrării individual pe colecţii

 Înregistrarea poate fi configurată individual pe collecţii utilizând **<submission-map>**

**<submission-map>**

<name-map collection-handle="default" submission-name="traditional" /> <name-map collection-handle="123456789/110" submission-name= " MySub" > **</submission-map>**

**→ Colectia are un identificator unic (handle)** 

*submission-name*= **"**Mysub**"** - numele procesului de înregistrare

 Poate fi modificată ordinea de colectare a datelor/paşii (*Step*) în procesul de înregistrare a articolului Exemplu V

**Înainte**: Describe ->Describe ->Upload ->Review ->License ->Complete **După**: License -> Upload -> Describe -> Describe -> Review -> Complete

### Procesului de înregistrare # modificarea ordinii

#### $\%$  Deschideți în regim de editare fișierul : **[dspace]/config/item-submission.xml**

**<submission-definitions>**

- **<submission-process name="MySub">**
- **<!--Step 1 will be to Sign off on the License-->**

#### **<step>**

п

**<heading>submit.progressbar.license</heading>**

**<processing-class>org.dspace.submit.step.LicenseStep</processing-class>**

**<jspui-binding>org.dspace.app.webui.submit.step.JSPLicenseStep</jspui-binding>**

**<xmlui-binding>org.dspace.app.xmlui.aspect.submission.submit.LicenseStep</xmlui-binding> <workflow-editable>false</workflow-editable>**

**</step>**

**<!--Step 2 will be to Upload the item -->**

#### **<step>**

**<heading>submit.progressbar.upload</heading>**

**<processing-class>org.dspace.submit.step.UploadStep</processing-class>**

**<jspui-binding>org.dspace.app.webui.submit.step.JSPUploadStep</jspui-binding>**

**<xmlui-binding>org.dspace.app.xmlui.aspect.submission.submit.UploadStep</xmlui-binding> <workflow-editable>true</workflow-editable>**

**</step>**

**</submission-process>**

 În exemplul de mai sus schimbaţi cu locul codul program pentru **Upload the item** şi **Sign off on the License**, în interfata web va apărea mai întâi licenţa după care incărcarea fişierului.

➢ Restartaţi serverul Tomcat

➢ Înregistrarea unui item în colecţia cu handle 123456789/110 (din exemplul de mai sus) va urma în ordinea

**License -> Upload -> Describe -> Describe -> Review -> Complete**

### Procesului de înregistrare # modificarea ordinii

#### Exemplu de întroducere în procesul de înregistrare a licenţelor **Creative Common**

#### **Item submission**

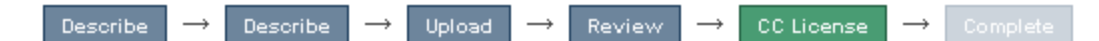

#### **License Your Work**

If you wish, you may add a Creative Commons License to your item. Creative Commons licenses govern what people who read your work may then do with it.

License Type:

**Creative Commons** 

Allow commercial uses of your work? <sup>6</sup>

Ÿ

 $\bigcirc$  No  $\bigcirc$  Yes

Allow modifications of your work? <sup>6</sup>

 $\bigcirc$  ShareAlike  $\bigcirc$  No  $\bigcirc$  Yes

You must click Next to save your changes.

### Procesului de înregistrare # modificarea ordinii

#### Codul xml pentru selectarea licenţelor **Creative Common**

**<!--Step 5 will be to select a Creative Commons License--> <!-- Uncomment this step to allow the user to select a Creative Commons license --> <step> <heading>submit.progressbar.CClicense</heading> <processing-class>org.dspace.submit.step.CCLicenseStep</processing-class> <jspui-binding>org.dspace.app.webui.submit.step.JSPCCLicenseStep</jspui-binding> <xmlui-binding>org.dspace.app.xmlui.aspect.submission.submit.CCLicenseStep</xmlui-binding> <workflow-editable>false</workflow-editable> </step>**

Modificarea procesului de înregistrare a articolului în baza de date Input Forms

### Modificarea procesului de înregistrare a articolului

chan

 Adăugarea de metadate poate fi făcută şi din interfaţa Web, dar metadatele adăugate se referă doar la item-ul curent, nu se adaugă şi în formular.

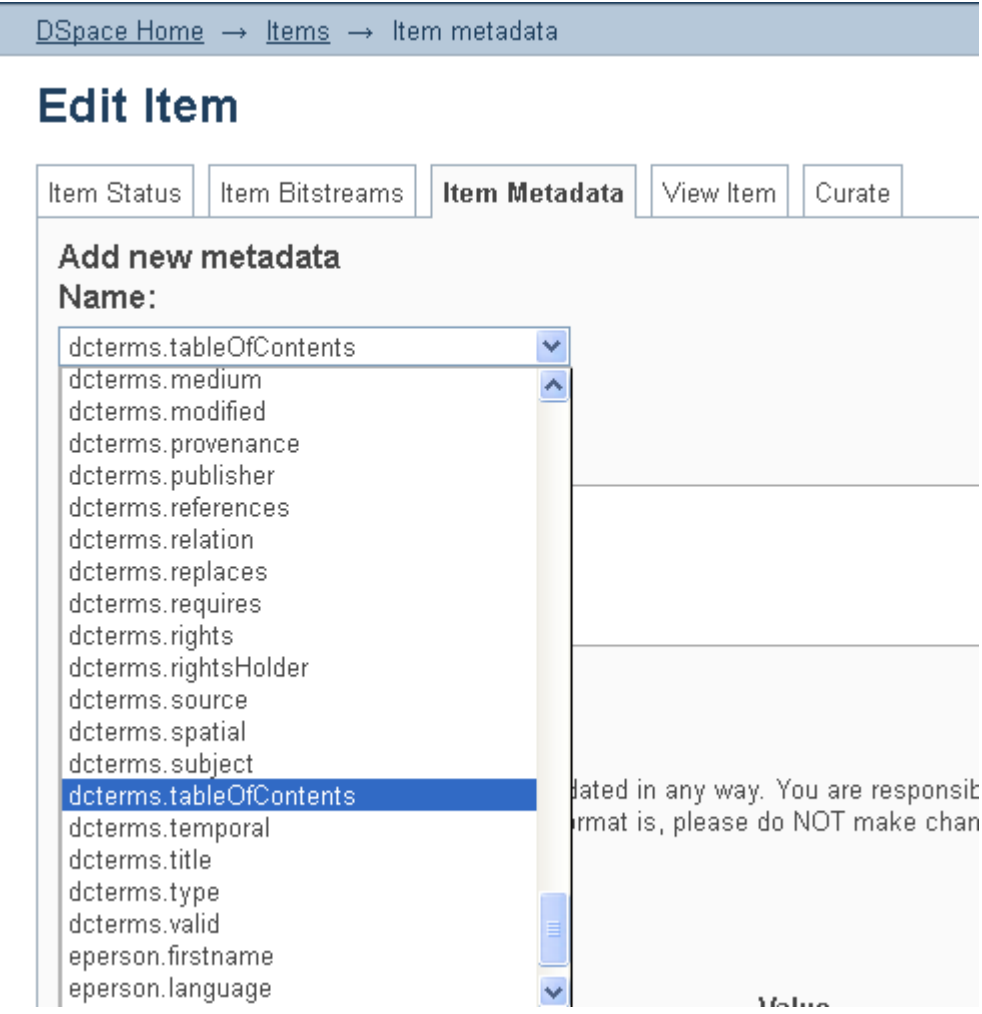

 DSpace utilizează un proces implicit de înregistrare a articolului.

 Procesul de înregistrare poate fi personalizat prin:

✓ Adăugarea de metadate pentru un articol

✓ Crearea unui set individual de metadate pentru diferite colecţii.

### Formulare de înregistrare

Formularele utilizate la înregistrarea articolelor pot fi create în fişierul:

#### **[dspace]/config/input-forms.xml**

**input-forms.xml -** conţine elementul superior *<input-forms>* alcătuit din trei elemente :

*<form-map> -* denotă colecţiile care utilizează formularele *<form-definitions> -* crează formulare individuale *<form-value-pairs> -* defineşte listele de metadate incluse în formular

Informaţii detaliate pof fi găsite în **[dspace]/docs/submission.html**

Fiecare **<form-map></form-map>** are două atribute:

**1. collection-handle="collectionHandle"** (**"**default**"** - dacă nu a fost selectată careva colecţie) **2. form-name=" MyFormName"**

**<input-forms> <form-map> <name-map collection-handle="default" form-name="traditional" /> </form-map> </input forms>**

### Formulare de înregistrare # *Form Definitions*

 **Form Definitions** stabilește ce tipuri de formulare sunt incluse în procesul de înregistrare.

- Formularului i se atribuie un nume care va fi asociat colecţiei în *<form-map>*
- În exemplul de mai jos este creat formularul cu numele **"traditional"**

**<input-forms> <-- Form Set Definitions --> <form-definitions> <form name="traditional">**

```
</form>
 </form-definitions>
</input forms>
```
**...**

 Formularul poate conţine mai multe elemente: *<page number=***"***1***"***></page> <field></field>*

**<input-forms> <-- Form Set Definitions --> <form-definitions> <form name="traditional"> <page number="1"> <field>.....</field> <field>.....</field> </page>**

22

### Form Definitions - *Fields*

### Structura câmpului din formular (**<field>**)

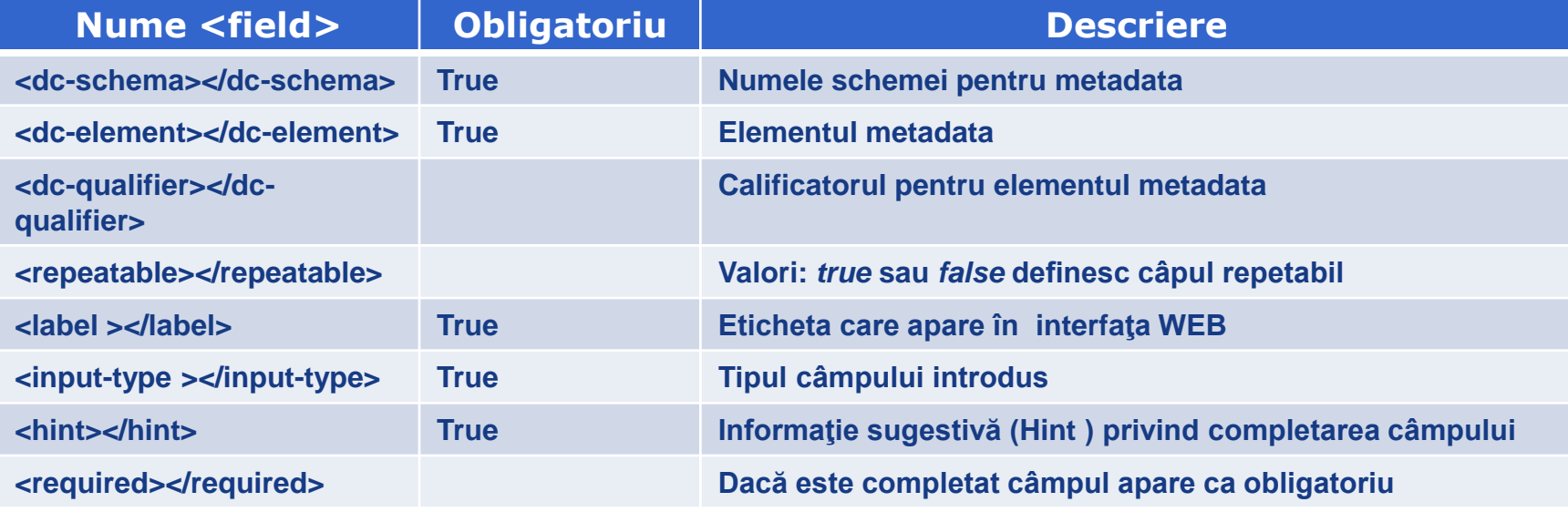

**<field>**

**<dc-schema>dc</dc-schema> <dc-element>contributor</dc-element> <dc-qualifier>author</dc-qualifier> <repeatable>true</repeatable> <label>One: Authors</label> <input-type>name</input-type> <hint>Enter the names of the authors of this item below.</hint> <required></required> </field>**

### Form Definitions – *Input Type*

### Tipuri date pentru campurile din formular

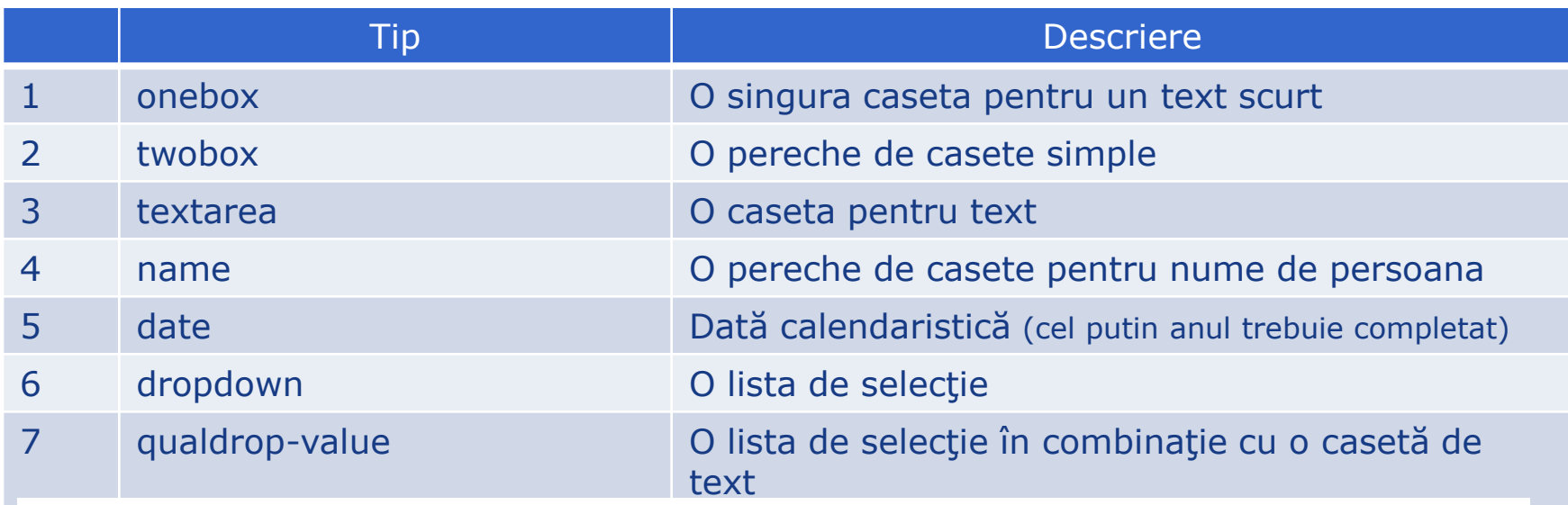

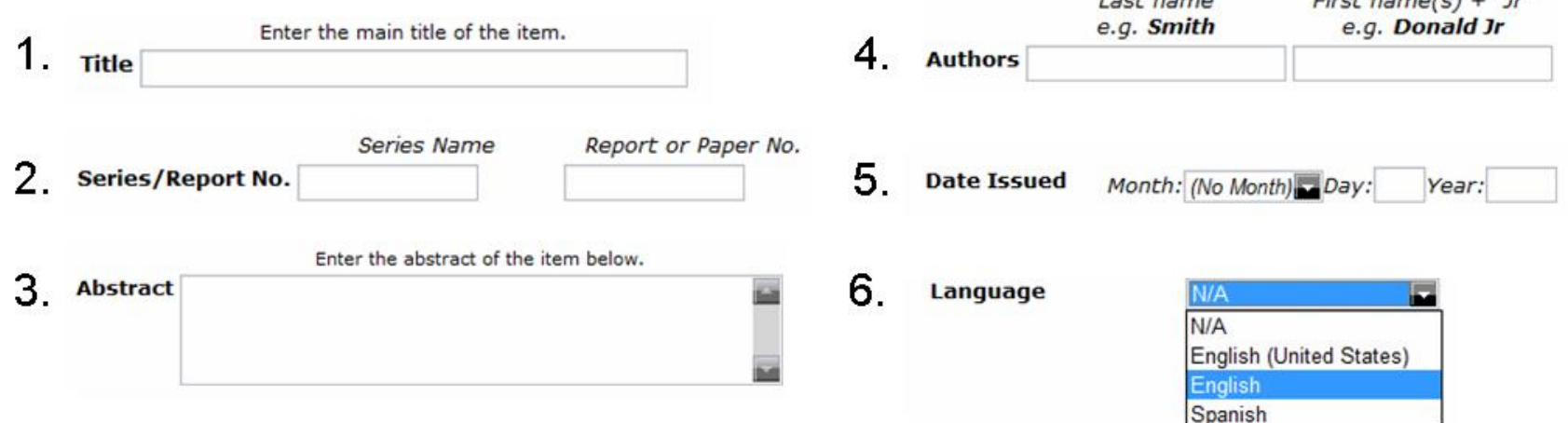

### Form Definitions - *Form-value-pairs*

- *Form-value-pairs* sunt valori din listele *dropdown* şi *qualdrop-value*.
- **Conțin două atribute :** 
	- **value-pairs-name**
	- **dc-term**

#### **<field>**

**<dc-schema>dc</dc-schema> <dc-element>language</dc-element> <dc-qualifier>iso</dc-qualifier> <repeatable>true</repeatable>**

**<label>Language</label>**

**<input-type value-pairs-name="common\_iso\_languages">dropdown</input-type> <hint>**

**Select the language of the main content of the item. If the language does not appear in the list, please select 'Other'. If the content does not really have a language (for example, if it is a dataset or an image) please select 'N/A'.**

**</hint>** 

**<required></required> </field>**

### Form Definitions - *Form-value-pairs*

 Adăugarea limbilor *Romanian* şi *Russian* în listă pentru elementul DC *language*

**<value-pairs value-pairs-name="common\_iso\_languages" dc-term="language\_iso"> <pair>** 

- **<displayed-value>Romanian<displayed-value>**
- **<stored-value>ro</stored-value>**
- **</pair>**
- **<pair>**

п

- **<displayed-value>Russian</displayed-value> <stored-value>ru</stored-value>**
- **</pair> ----------**

**</value-pairs>**

### Surse-Web recomandate

### **COMI Metadata Terms**

*<http://dublincore.org/documents/2012/06/14/dcmi-terms/>*

### *Training Materials*

*<http://dspace.org/new-user-training>*

*Alter submission input forms*

*<https://wiki.duraspace.org/display/DSPACE/Alter+submission+input+forms>*

*DSpace System Documentation: Configuration*

*[http://dspace.org/sites/dspace.org/files/archive/1\\_6\\_2Documentation/ch05.html](http://dspace.org/sites/dspace.org/files/archive/1_6_2Documentation/ch05.html)*

# Vă Mulţumesc pentru Atenţie

Valentina Nastas digital\_library@mail.utm.md